## **Accessing the DSM-5**

The fifth edition of the Diagnostic and Statistical Manual of Mental Disorders is available online through Divine Mercy University's website. Taking the following steps will allow you to access the manual.

**1. Navigate to the DMU library's website at [https://library.divinemercy.edu.](https://library.divinemercy.edu/)** It is recommended that you bookmark the link so that you can go back to it at a future point in time. For assistance bookmarking or making a favorite with the library website, please contact the library.

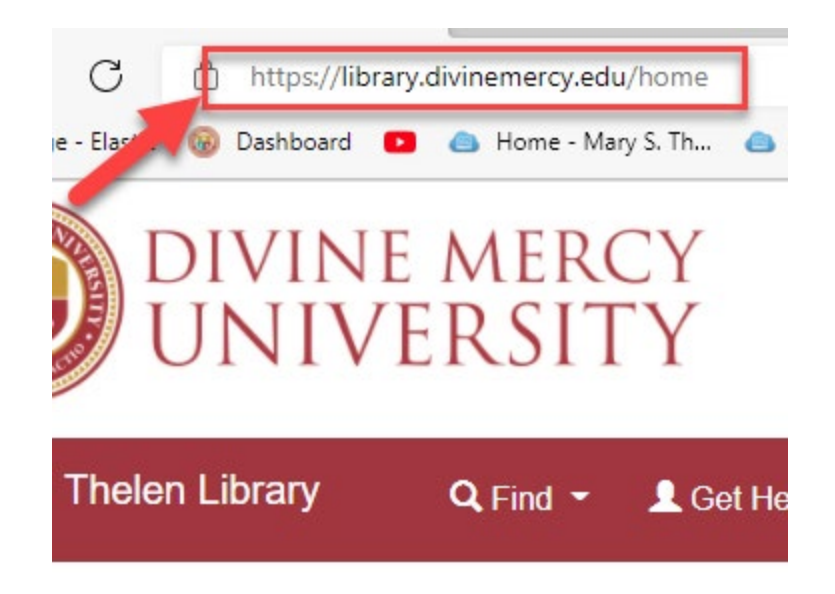

**2. Sign into the library system.** Click the "Library Log-In" link at the top of the page in the navigation bar. This will take you to a search page.

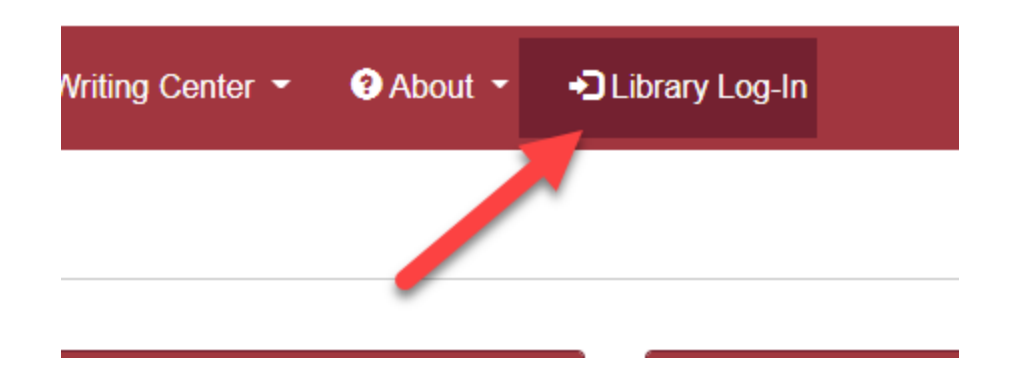

**3. Once on the search page, run a search for the DSM-5.** The manual will be the first link at the top of the page.

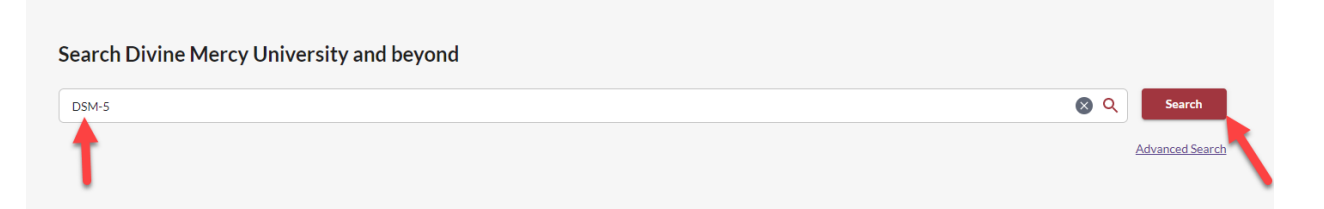

**4. Click the button labeled "Access Online".** This will take you to a couple different options to access the ebook. Pick one.

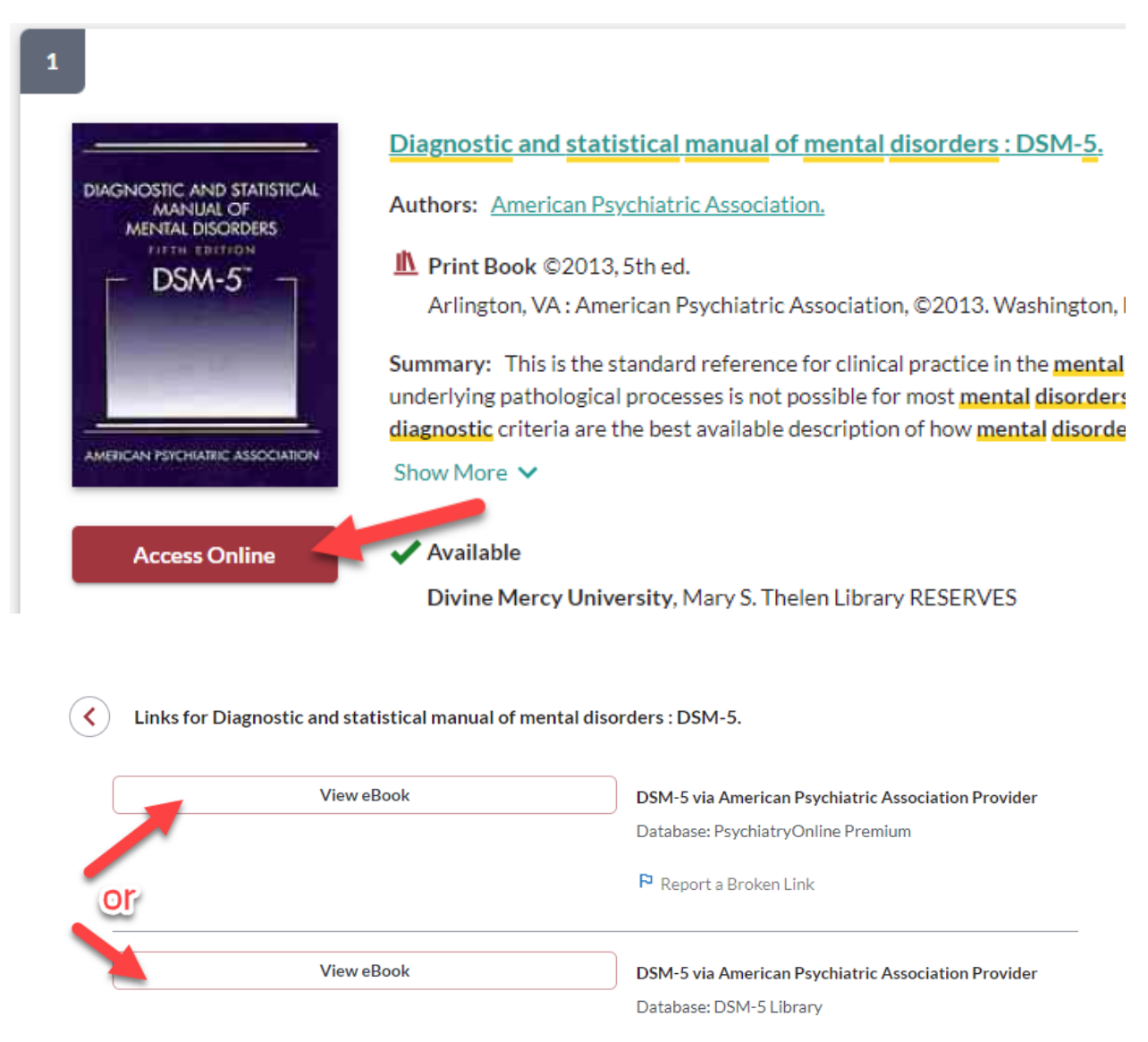

**5. Lastly, the DSM-5 will open, displaying the contents for your reference.**

 $\mathsf{P}^{\!\!\!~}$  Report a Broken Link